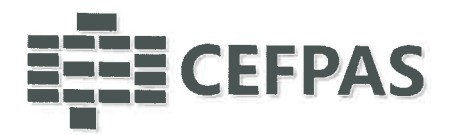

### UTILIZZO DELLA PIATTAFORMA CSAmed s.r.1. - Net4market s.r.1.

relativamente alla

PROCEDURA RISTRETTA PER L'AFFIDAMENTO DEI LAVORI PER UN "ACCORDO QUADRO EX ART. 33 DELLA DIRETTIVA 2014/24/UE DEL PARLAMENTO EUROPEO E DEL CONSIGLIO DEL 26 FEBBRAIO 2014 SUGLI APPALTI PUBBLICI PER l LAVORI DI RIQUALIFICAZIONE FUNZIONALE, ENERGETICA, ARCHITETTONICA, PAESAGGISTICA, AMBIENTALE, ADEGUAMENTO ALLA NORMATIVA VIGENTE E SERVIZI CONNESSI DEGLI IMMOBILI E DELLE AREE DI PROPRIETÀ E/0 ASSEGNATE E/0 IN USO AL CEFPAS CENTRO PER LA FORMAZIONE PERMANENTE E L'AGGIORNAMENTO DEL PERSONALE DEL SERVIZIO SANITARIO DELLA REGIONE SICILIANA" CIG 8684128122

#### SECONDA FASE

### - DISCIPLINARE TELEMATICO -

### Allegato ... al Disciplinare di gara

La procedura di cui trattasi sarà esperita con modalità telematica, mediante la quale verranno gestite le fasi di presentazione dell'offerta e di aggiudicazione, previa valutazione qualitativa delle offerte tecniche presentate da parte di una Commissione Gludicatrice che verrà successivamente nominata, oltre che gli scambi di informazioni e comunicazioni, come meglio specificato nel presente disciplinare telematico.

•>

**CEFPAS** 

Centro per la formazione permanente e l'aggiornamento del personale del servizio sanitario P.lva Cod. Fiscale 01427360852 Sede Legale via Giuseppe Mule, 1 93100 Caltanissetta +390934505215 info@cefpas.it

Sede Operativa via Mario Vaccaro, 5 90145 Palermo +39 091 7079361 palermo@cefpas.it

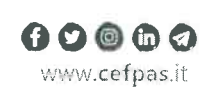

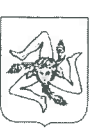

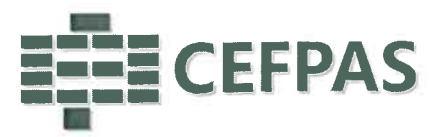

#### UTILIZZO DELLA PIATTAFORMA TELEMATICA Net4market

#### l. DEFINIZIONI UTILI PER LA PROCEDURA TELEMATICA

- 2. DOTAZIONE INFORMATICA
- 3. AVVERTENZE
- 4. MODALITÀ' DI PARTECIPAZIONE
- 5. DEPOSITO TELEMATICO DOCUMENTAZIONE AMMINISTRATIVA
- 6. DEPOSITO TELEMATICO DOCUMENTAZIONE TECNICA
- 7. DEPOSITO TELEMATICO OFFERTA ECONOMICA (MODALITÀ DI COMPILAZIONE,SALVAGUARDIA, TRASPARENZA E INVIOLABILITÀ DELL'OFFERTA TELEMATICA)
- 8. RICHIESTE DI CHIARIMENTI
- 9. MODALITÀ' DI SOSPENSIONE O ANNULLAMENTO
- 10. TIMING DI GARA

### l. DEFINIZIONI UTILI PER LA PROCEDURA TELEMATICA

Si riporta di seguito il significato dei principali termini indicati nei successivi articoli:Abilitazione: risultato del procedimento che consente l'accesso e la partecipazione degli OperatoriEconomici abilitati al sistema informatico, ai sensi dell'art. 58 del D.lgs. 50/2016, per lo svolgimentodella gara telematica.

Account: insieme dei codici personali di identificazione costituiti da email e password, checonsentono alle imprese abilitate l'accesso al sistema e la partecipazione alla gara telematica.

Firma digitale: è uno dei requisiti che l'offerta deve possedere per essere giuridicamente rilevante e per garantirne inviolabilità/integrità e provenienza, è il risultato della procedura informatica (validazione) basata su certificazione qualificata rilasciata da un certificatore accreditato e generata mediante un dispositivo per la creazione di una firma sicura come disciplinata dal D.lgs. n. 82 del7.03.2005 (codice dell'amministrazione digitale).

La firma digitale si basa su un sistema cosiddetto a "chiavi asimmetriche", ossia due serie di caratterialfanumerici, appositamente generati dal sistema: una chiave è conosciuta dal solo firmatario (chiave segreta), l'altra conoscibile da chiunque (chiave pubblica). La chiave segreta è necessaria alla sottoscrizione dei documenti. La chiave pubblica è necessaria alla verifica della effettiva provenienza del documento dal titolare. La sicurezza di un simile sistema risiede nel fatto che ad ogni chiave pubblica corrisponde una sola chiave segreta, e che, con la conoscenza della sola chiave pubblica, èimpossibile riuscire a risalire alla chiave segreta.

Per garantire la corrispondenza tra "chiave pubblica" e "chiave segreta" nonché la titolarità delle chiavi in capo al soggetto firmatario, si ricorre ad un Ente certificatore, cioè un soggetto terzo il cuicompito è quelle di garantire la certezza della titolarità delle chiavi pubbliche (attraverso dei cosiddetti "certificati") e di rendere conoscibili a tutti le chiavi pubbliche (attraverso un elenco telematico). L'elenco pubblico dei certificatori, previsto dall'art. 29, comma 1 del D.lgs. n. 82 de 7.03.2005 (codice dell'amministrazione digitale), è tenuto dal Centro Nazionale per l'Informatica della Pubblica Amministrazione (CNIPA), ora DigitPA. In attuazione di quanto disposto dal decreto legislativo 177 del 1 dicembre 2009, il Centro Nazionale per l'Informatica nella Pubblica Amministrazione è-stato infatti trasformato in DigitPA - Ente nazionale per la digitalizzazione della all'indirizzo pubblica amministrazione. Il nuovo sito di DigitPA è raggiungibile

#### CEFPAS

 Centra per la formazione permanente e l'aggiornamento del personale del servizio sanitarioP.lva Cod. Fiscale 01427360852

Sede Legale via Giuseppe Mule, 193100 Caltanissetta +390934505215info@cefpas.it

Sede Operativa via Mario Vaccaro, 590145 Palermo +39 091 7079361palermo@cefpas.it

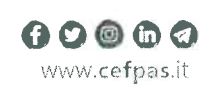

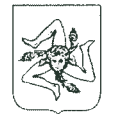

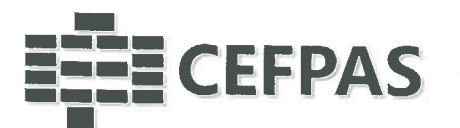

## http ://www.agid.gov.it.

E necessario un dispositivo (es. lettore di smart card, penna USB, eec.) per apporre la firma digitale.

l requisiti standard della firma digitale ammessa sono CAdES (CMS Advanced Electronic Signatures) e, nel caso dei soli file con formato pdf, anche PAdES (PDF Advanced Electronic Signatures).

Sistema: coincide con il server del gestore ed è il sistema informatico per le procedure telematiche di acquisto, ai sensi dell'art. 58 del D.lgs. n.50/2016.

Upload: processo di trasferimento e invio di dati dal sistema informatico del concorrente a un Sistema remoto, ossia a "distanza", per mezzo di connessione alla rete internet (sito: https://app.albofornitori.it/alboeproc/albo cefpas, cui si accede utilizzando l'email scelta e la password preventivamente impostata, nella scheda presente nella sezione "E-procurement  $\rightarrow$  Proc. d'acquisto").

### 2. DOTAZIONE INFORMATICA

Per partecipare alla presente procedura telematica le imprese concorrenti devono dotarsi, a propria cura e spese, della seguente strumentazione tecnica e informatica necessaria:

### l - Personal Computer collegato ad Internet

Tutte le funzionalità disponibili sulla Piattaforma Net4market sono usufruibili mediante un Personal Computer Standard dotato di un Browser (tra quelli indicati nel punto 2) e collegato ad Internet.

E necessaria una connessione internet con una banda consigliata di almeno 1024 Kb (1MB).

Se l'accesso ad internet avviene attraverso la rete aziendale, si raccomanda di consultare il personale IT interno per verificare la disponibilità di banda e la possibilità di accesso in base alle configurazioni di proxy/firewall. Risoluzione schermo minima 1280 x 720.

# 2 - Web Browser (programma che permette di collegarsi ad Internet)

- $\checkmark$  Google Chrome 10 e superiore;
- $\checkmark$  Internet Explorer 9 e superiore;
- $\checkmark$  Microsoft Edge;
- $\checkmark$  Mozillla Firefox 10 e superiore;
- $\checkmark$  Safari 5 e superiore;
- $\checkmark$  Opera 12 e superiore.

# 3 - Configurazione Browser

È supportata la configurazione di default, come da installazione standard, in particolare per quanto riguarda le impostazioni di security, di abilitazione javascript, di memorizzazione cookies e di cache<br>delle pagine web. È necessario disattivare il blocco delle finestre pop-up (se presente). delle pagine web. È necessario disattivare il blocco delle finestre pop-up (se presente).

#### 4 - Programmi opzionali

In base alle funzionalità utilizzate ed alle tipologie di documenti trattati come allegati, sono necessari programmi aggiuntivi quali: utilità di compressione/decompressione formato zip, visualizzatori di formato pdf (Adobe Acrobat reader), programmi di office automation compatibili con MS Excel 97 e MS Word 97, programmi stand-alone per la gestione della firma digitale e della marcatura temporale (es. DIKE di InfoCert).

#### 5 - Strumenti necessari

Una firma digitale e un kit di marcatura temporale. (ATTENZIONE: i sistemi operativi Windows XP e Windows 7 non sono più supportati da Microsoft

CEFPAS

Centra per la formazione permanente e l'aggiornamento del personale del servizio sanitario P.lva Cod. Fiscale 01427360852

Sede Legale via Giuseppe Mulè, 1 93100 Caltanissetta +390934505215 info@cefpas.it

Sede Operativa<br>via Mario Vaccaro, 5 90145 Palermo +39 091 7079361 palermo@cefpas.it

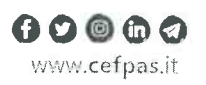

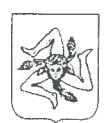

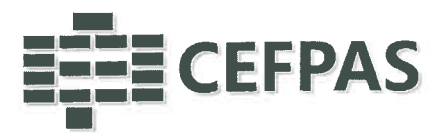

in termini di aggiornamenti di sicurezza e pertanto si sconsiglia l'utilizzo della piattaforma telematica con tali S.O. in quanto si potrebbero riscontrare problemi non imputabiliall'applicativo).

### 3. AVVERTENZE

Gli Operatori Economici concorrenti che partecipano alla presente procedura telematica, esonerano espressamente l'Azienda, il Gestore del Sistema e i loro dipendenti e collaboratori da ogniresponsabilità relativa a qualsiasi malfunzionamento o difetto relativo ai servizi di connettivitànecessari a raggiungere il sistema attraverso la rete pubblica di telecomunicazioni.

Gli Operatori Economici concorrenti si impegnano, anche nei confronti dei propri dipendenti, ad adottare tutte le misure tecniche ed organizzative necessarie ad assicurare la riservatezza e laprotezione degli strumenti informatici (email e password) assegnati.

L'email e la password necessarie per l'accesso al sistema e alla partecipazione alla gara sonopersonali. Gli Operatori concorrenti sono tenuti a conservarli con la massima diligenza e a mantenerli segreti, a non divulgarli o comunque a cederli a terzi e a utilizzarli sotto la propria esclusiva responsabilità nel rispetto dei principi di correttezza e buona fede, in modo da non recarepregiudizio al sistema e in generale ai terzi.

 Saranno ritenute valide le offerte presentate nel corso delle operazioni con gli strumenti informatici attribuiti.

Gli Operatori Economici concorrenti si impegnano a tenere indenne l'Azienda e il Gestore del Sistema, risarcendo qualunque pregiudizio, danno, costo e onere di qualsiasi natura, ivi comprese eventuali spese legali che dovessero essere sopportate dagli stessi a causa di violazioni dellepresenti regole e di un utilizzo scorretto o improprio del sistema.

 Il Gestore del Sistema e l'Azienda non possono essere in alcun caso ritenuti responsabili per qualunque genere di danno diretto o indiretto subito dai concorrenti o da terzi a causa o comunque in connessione con l'accesso, l'utilizzo o il mancato funzionamento del sistema, dei suoi servizi edelle apposite procedure di firma digitale e marcatura temporale.

Tutti i soggetti abilitati sono tenuti a rispettare le norme legislative, regolamentari e contrattuali in tema di conservazione e utilizzo dello strumento di firma digitale e di marcatura temporale e ogni istruzione impartita in materia dal Certificatore che ha rilasciato le dotazioni software; esoneranoaltresì espressamente l'Azienda e il Gestore del sistema da qualsiasi responsabilità per conseguenze pregiudizievoli di qualsiasi natura o per danni diretti o indiretti arrecati ad essi o a terzi dall'utilizzodegli strumenti in parola.

Il mancato e non corretto utilizzo degli appositi strumenti informatici di volta in volta richiesti nel corso della procedura; costituisce una violazione delle presenti regole, che può comportare lasospensione o la revoca dell'abilitazione, oltre al risarcimento dei danni eventualmente provocati.

#### 4.MODALITA' DI RARTECIPAZIONE

La presente procedura di gara viene gestita tramite la piattaforma telematica Net4market, raggiungibile all'indirizzo https://app.albofornitori.it/alboeproc/albo cefpas .

Per la partécipazione alla gara è necessario abilitarsi accettando l'invito che la Stazione Appaltante trasmettera tramite PEC dalla piattaforma Net4market, seguendo le indicazioni contenute nel testo della stessa mail.

Dopo aver accettato l'invito, l'operatore economico dovrà identificarsi, per cui procederà a:a) (se già registrato al Sistema telematico) inserire le proprie credenziali di accesso (indirizzo e-

CEFPAS Centra per la formazionepermanente e l'aggiornamento del personale del servizio sanitarioP.lva Cod. Fiscale 01427360852.

Sede Legale via Giuseppe Mule, 1 93100 Caltanissetta+390934505215info@cefpas.it

Sede Operativa via Mario Vaccaro, 590145 Palermo +39091 7079361palermo@cefpas.it

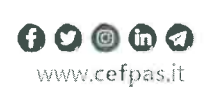

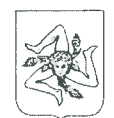

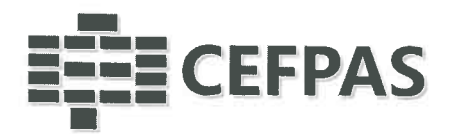

mail e password) e cliccare su "Login";

b) (se non ancora registrato al Sistema telematico) cliccare "Registrati", in modo da avviare la registrazione al Sistema (c.d. iscrizione light). Dopo aver inserito un nominativo e un indirizzo e-mail di riferimento (al quale perverrà una password provvisoria), cliccando nuovamente "Registrati", il Sistema richiederà l'inserimento di pochi dati identificativi. Al salvataggio della schermata viene confermata l'abilitazione alla gara. Sarà poi necessario personalizzare la password al fine di completare con successo la registrazione al Sistema, definendo così il proprio account (e-mail e password).

Una volta accettato l'invito, per rientrare nella scheda telematica di gara è sufficiente inserire le proprie credenziali (email e password) nella maschera di autenticazione presente nell'homepage della piattaforma su indicata: entrati nell'area riservata si dovrà cliccare sul menu "E-procurement" e quindi sulla voce "Proc. d'acquisto". Individuata la gara ed entrati nella scheda cliccando sul bottone "Dettagli", si avranno a disposizione gli strumenti per l'inoltro dell'offerta. Tali operazioni sono del tutto gratuite per gli operatori economici.

N. B.: È necessario verificare la correttezza dell'indirizzo mail di posta certificata registrato a sistema. La stazione appaltante utilizzerà - per l'invio dell'invito e delle comunicazioni dalla piattaforma tale indirizzo di posta elettronica certificata. L'inserimento dell'indirizzo PEC è indispensabile per la corretta ricezione delle comunicazioni inoltrate dalla stazione appaltante.

# 5. DEPOSITO TELEMATICO DOCUMENTAZIONE AMMINISTRATIVA

Entro il termine di presentazione dell'offerta, l'Operatore economico concorrente deve depositare sul sistema (upload), collegandosi alla propria area riservata dell'albo fornitori della Scrivente Stazione Appaltante, nell'apposito spazio "Doc. gaya" - "Amministrativa", la documentazione indicata nell'apposita sezione della Lettera d'invito, secondo le indicazioni ivi previste.

Tutti i file della Documentazione Amministrativa, predisposti secondo le indicazioni contenute nel Disciplinare, dovranno essere contenuti in un file .zip ll'uniza estensione ammessa per la cartella compressa è .zip) e ciascuno di essi dovrà avere formato .pdf. Il file .zip dovrà essere firmato digitalmente (la sua estensione dovrà, quindi, essere.zip.p7m) e potrà avere una dimensione massima di 100 MB.

N.B.: Nella produzione dei documenti in .pdfdi cui è richiesta scansione, si raccomanda l'utilizzo di una risoluzione grafica medio bassa, in modalità monocromatica (o scala di grigi), che non comprometta la leggibilità del documento ma che, nel contempo, non produca file di dimensioni eccessive che ne rendano difficile il caricamento.

# In caso di partecipazione in Raggruppamento Temporaneo di Imprese, Consorzio, GEIE e/o Reti d'imprese:

- costituendo: la cartella .zip contenente la documentazione amministrativa dovrà essere sottoscritta, con apposizione della firma digitale, sia dal legale rappresentante/procuratore della/e mandante/ì sia dal legale rappresentante/procuratore della mandataria. L'impresa designata quale futura mandataria/capogruppo provvederà poi a ad apporre la marcatura temporale e caricare la cartella.zip a sistema;

- costituito: la cartella .zip contenente la documentazione amministrativa dovrà essere sottoscritta, con apposizione della firma digitale, dal solo legale rappresentante/procuratore dell'impresa mandataria, il quale provvederà anche a marcare la cartella ed a caricarla a sistema.

Al termine di tale processo il sistema genererà una PEC di avvenuto esito positivo di acquisizione.

Sede Legale via Giuseppe Mule, 1 93100 Caltanissetta +390934505215 info@cefpas.it

Sede Operativa via Mario Vaccaro, 5 90145 Palermo +39 091 7079361 palermo@cefpas.it

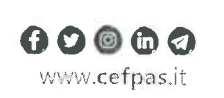

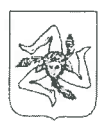

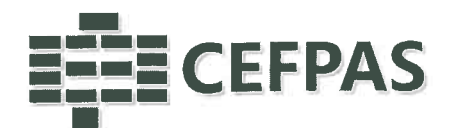

# 6. DEPOSITO TELEMATICO DOCUMENTAZIONE TECNICA

Entro il termine di presentazione dell'offerta, l'Operatore economico concorrente deve depositare sul sistema (upload), collegandosi alla propria area riservata dell'albo fornitori della ScriventeStazione Appaltante, nell'apposito spazio "Doc.gara" - "Tecnica", la documentazione tecnica indicata nell'apposita sezione della Lettera d'invito.

Tutti i file della Documentazione Tecnica, dovranno essere contenuti in un file .zip (l'unica estensione ammessa per la cartella compressa è .zip) e ciascuno di essi dovrà avere formato .pdf.Il file .zip dovrà essere firmato digitalmente (la sua estensione dovrà, quindi, essere .zip.p7m) epotrà avere una dimensione massima di 100 MB.

ATTENZIONE: Se detta dimensione non dovesse essere sufficiente, è possibile organizzare la documentazione in più cartelle, ciascuna da predisporre nel formato specificato (zip firmatodigitalmente) e da caricare in successione nello spazio previsto.

N.B.: Nella produzione dei documenti in .pdfdi cui è richiesta scansione, si raccomanda l'utilizzo diuna risoluzione grafica medio bassa, in modalità monocromatica (o scala di grigi), che non comprometta la leggibilità del documento ma che, nel contempo, non produca file di dimensioni eccessive che ne rendano difficile il caricamento.

In caso di partecipazione in Raggruppamento Temporaneo di Imprese, Consorzio, GEIE e/o Reti d'imprese:

- costituendo: la cartella .zip contenente l'offerta tecnica dovrà essere sottoscritta, con apposizione della firma digitale, sia dal legale rappresentante/procuratore della/e mandante/i sia dal legalefutura rappresentante/procuratore della mandataria. L'impresa designata quale mandataria/capogruppo provvederà poi ad apporre la marcatura temporale ed a caricare la cartella.zip a sistema;

- costituito: la cartella .zip contenente l'offerta tecnica dovrà essere sottoscritta, con apposizione della firma digitale, dal solo legale rappresentante/procuratore dell'impresa mandataria, il qualeprovvederà anche a marcare la cartella ed a caricarla a sistema.

Al termine di tale processo il sistema genererà una PEC di avvenuto esito positivo di acquisizione.

# 6. DEPOSITO TELEMATICO OFFERTA ECONOMICA

La presentazione dell'offerta economica telematica dovrà avvenire come di seguito riportato.

 La gara verrà svolta con procedura telematica che prevede un sistema di ricezione delle offerte con marcatura temporale certificata a garanzia della regolarità del procedimento. Le offerte vengono inviate al sistema quando sono già immodificabili; con un timing di gara che garantisce, in manieraassoluta, l'inviolabilità dell'offerta.

La presentazione dell'offerta economica telematica dovrà avvenire come di seguito riportato:

A- compilando II file "Schema0fferta\_.xls", generato e scaricato dalla piattaforma;

# B- Caricando il Dettaglio di offerta economica.

La gara verrà svolta con procedura telematica che prevede un sistema di ricezione delle offerte con marcatura temporàle certificata a garanzia della regolarità del procedimento. Le offerte vengono inviate al sistema quando sono già immodificabili; con un timing di gara che garantisce, in maniera assoluta, l'inviolabilità dell'offerta.

L'offerta economica deve essere formulata compilando il file "SchemaOfferta\_.xls", generato e scaricato dalla piattaforma.

CEFPAS

Sede Legalevia Giuseppe Mulè, 1 93100 Caltanissetta+390934505215info@cefpas.it

Sede Operativa via Mario Vaccaro, 590145 Palermo +39 091 7079361palermo@cefpas.it

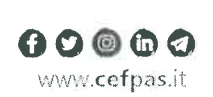

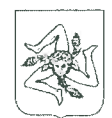

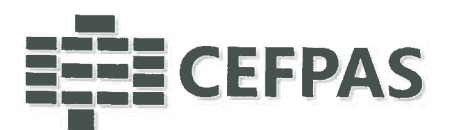

# A- File "SchemaOfferta .xls"

A partire dalla data e ora previste dal timing alla seguente voce: "Data e ora in cui viene messo a disposizione lo schema per la formulazione dell'offerta economica telematica (Schema0fferta\_.xls)" viene resa disponibile, all'interno della sezione "Offerta Economica", attivata nella scheda di gara, la funzione per generare (genera) e scaricare (download) un foglio di lavoro in formato excel (Schema0fferta\_.xls).

Questo foglio di lavoro costituisce la scheda di offerta e, pertanto, non può essere modificato pena l'esclusione.

La compilazione dell'offerta è effettuata secondo le seguenti fasi:

- 1) Lo schema di offerta deve essere compilato dall'Operatore concorrente in modalità off line (vale a dire direttamente sul PC del concorrente stesso senza che alcun file giunga al sistema) inserendo i valori di offerta nel form on line proposto dalla piattaforma (celle a sfondo giallo):
	- a) all'interno della cella gialla posta sotto la colonna "Offerta", il ribasso percentuale offerto;
	- b) all'interno della cella gialla posta sotto la colonna "Costi sicurezza", la stima dei costi aziendali relativi alla salute ed alla sicurezza sui luoghi di lavoro di cui all'art. 95, comma 10 del Codice;
	- c) all'interno della cella gialla posta sotto la colonna "Costi manodopera", la stima dei costi della manodapera, ai sensi dell'art. 95, comma 10 del Codice.

Si precisa che:

- i valori digitati vengono automaticamente salvati cliccando al di fuori della cella compilata;
- le celle devono essere compilate inserendo il solo valore numerico (è vietato inserire ad es. i simboli %,  $o \in (o -)$ ;
- il numero massimo di cifre decimali utilizzabili per la formulazione dei valori è 4 (quattro). Nel caso di valori offerti dal concorrente con più di 4 (quattro) cifre decimali dopo la virgola, il Sistema procederà, in automatico, all'arrotondamento, in particolare la quarta cifra decimale verrà arrotondata all'unità superiore, qualora la quinta cifra decimale sia pari o superiore a cinque.
- 2) Dopo aver debitamente compilato e salvato l'offerta economica, il foglio excel dovrà essere firmato digitalmente e, su quest'ultimo file precedentemente firmato digitalmente, dovrà essere apposta la marca temporale certificata (entro il termine perentorio previsto dal timing).

In caso di partecipazione in Raggruppamento Temporaneo di Imprese, Consorzio, GEIE e/o Reti d'imprese:

costituendo: il file dell'offerta economica dovrà essere sottoscritto, con apposizione della firma digitale, sia dalla/e mandante/i sia dalla mandataria. La marcatura temporale al file andrà apposta dalla sola mandataria e la stessa provvederà al caricamento del file a sistema;

costituito: il file dell'offerta economica dovrà essere sottoscritto, con apposizione della firma digitale e marcato temporalmente dalla sola impresa mandataria, la quale provvederà a caricarlo a sistema.

Il risultato finale delle sopraddette operazioni dovrà essere un singolo file con estensione: .tsd. ATTENZIONE: Alcuni software di marcatura temporale propongono di default la generazione di due file separati (un ,p7m e un .tsr o .tst o altra estensione). Occorrerà quindi impostare il software di marcatura temporale in modo da generare un unico file: .tsd.

#### CEFPAS

Centro per la formazione<br>permanente e l'aggiornamento del personale del servizio sanitario<br>P.lva Cod. Fiscale 01427360852

Sede Legale via Giuseppe Mule, 1 93100 Caltanissetta +390934505215 info@cefpas.it

Sede Operativa via Mario Vaccaro, 5 90145 Palermo +39091 7079361 palermo@cefpas.it

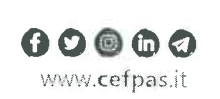

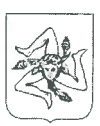

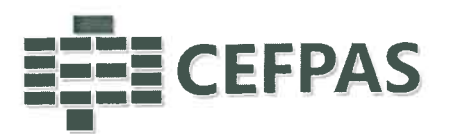

Questo file verrà quindi depositato sul PC dell'Operatore concorrente e vi stazionerà in attesa delcaricamento in piattaforma.

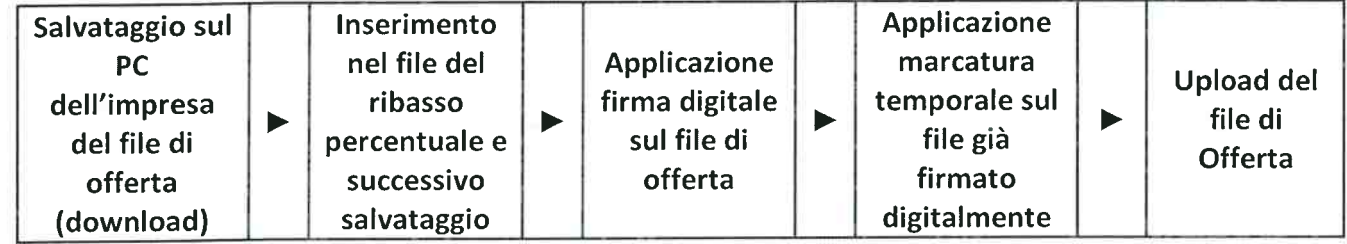

La sola firma digitale non è sufficiente a produrre l'offerta telematica.

Non è possibile rinominare il file "SchemaOfferta" o inserire all'interno del nome spazi, caratteriaccentati e caratteri speciali quali ()? | !,.:/\&% ~ ecc., nè convertire il file in altri formati

3) Per ciò che concerne l'operazione di trasferimento del file sul server, l'Operatore concorrentedovrà:

a. collegarsi all'indirizzo https://app.albofornitori.it/alboeproc/albo\_cefpas e procedere adun accesso con i propri dati identificativi;

b. accedere alla scheda di gara attraverso la voce "Proc. d'acquisto" del menù "E-procurement",cliccando poi sull'apposita icona raffigurante una lente d'ingrandimento;

c. inviare il file utilizzando l'apposito campo ("Upload") presente nella scheda Offertaeconomica.

Alla chiusura del periodo di upload, nel sistema sarà disponibile l'offerta economica "in bustachiusa" (sealed bid). Al momento dell'apertura della busta, il sistema redige in automatico le risultanze provvisorie di gara tenendo conto anche dei punteggi tecnici attribuiti dallaCommissione.

La conferma dell'esito di gara è condizionata al successivo controllo e all'analisi dettagliata dei singoli prezzi unitari offerti.

Nel periodo di inizio e fine upload nessuna offerta può essere modificata in quanto il termine previsto per la firma e la marcatura temporale è già scaduto. L'offerta è infatti modificabiie soio durante il periodo di permanenza del file nel sistema del concorrente, che ne è direttamenteresponsabile, e prima del termine previsto per la firma e la marcatura temporale.

Pertanto, l'offerta non è più modificabile dopo l'upload, quando viene presa in carico dal sistema,divenendo inviolabile.

La responsabilità della segretezza dell'offerta rimane quindi in capo al concorrente stesso,sollevando da qualsiasi responsabilità l'Azienda e il Gestore.

# B- Dettaglio di offerta economica

 Entro il termine previsto dal Timing di gara, le Imprese Partecipanti dovranno caricare a Sistema (upload), collegandosi alla loro area riservata dell'Albo Fornitori della Scrivente Stazione Appaltante,nell'apposito spazio denominato "Doc.gara" - "Ulteriore", attivato all'interno della scheda di gara, il modello allegato alla documentazione di gara.

Tutti i file dovranno essere contenuti in una cartella .zip (si specifica che l'unica estensione ammessa per la cartella compressa è .zip) e ciascuno di essi dovrà avere formato .pdf. La cartella .zip dovrà essere firmata digitalmente e marcata temporalmente e potrà avere una dimensione massima di 100 MB. L'ulteriore estensione della cartella .zip firmata digitalmente e marcata temporalmente dovrà essere obbligatoriamente.tsd.

#### **CEFPAS**

 Centra per la formazione permanente e l'aggiornamento del personale del servizio sanitarioP.lva Cod. Fiscale 01427360852

Sede Legale via Giuseppe Mule, 1 93100 Caitanissetta+390934505215info@cefpas.it

Sede Operativa via Mario Vaccaro, 590145 Palermo +39091 7079361palermo@cefpas.it

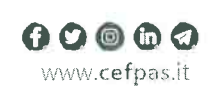

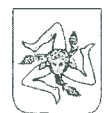

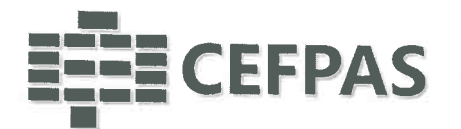

La firma digitale e la marcatura temporale dovranno essere necessariamente apposte sulla cartella .zip entro il termine ultimo di deposito della documentazione richiesta (si veda al proposito il timing di gara).

La firma digitale e la marcatura temporale apposte sulla cartella .zip equivalgono alla apposizione delle stesse su ogni singolo file contenuto nella medesima cartella .zip.

L'upload di tale documentazione dovrà essere eseguito utilizzando l'apposita voce giustificativa "Piano Economico Finanziario" predisposta nella sezione denominata "Doc.gara" - "Ulteriore", attivata all'interno della scheda di gara.

Al termine di tale processo il sistema genererà una PEC di avvenuto esito positivo di acquisizione.

In caso di partecipazione in Raggruppamento Temporaneo di Imprese, Consorzio, GEIE e/o Reti d'imprese:

- costituendo: la cartella .zip contenente il PEF dovrà essere sottoscritta, con apposizione della firma<br>digitale, sia dal legale rappresentante/procuratore della/e mandante/i sia dal legale rappresentante/procuratore della mandataria. L'impresa designata quale futura<br>mandataria/capogruppo provvederà poi a marcare temporalmente e a caricare la cartella .zip a sistema;

- costituito: la cartella .zip contenente il PEF dovrà essere sottoscritta, con apposizione della firma digitale, dal solo legale rappresentante/procuratore dell'impresa mandataria, il quale provvederà anche a marcarla temporalmente e a caricarla a sistema.

# CAUSE D'ESCLUSIONE INERENTI L' OFFERTA ECONOMICA TELEMATICA

Saranno escluse le offerte in aumento rispetto alla base d'asta, condizionate, contenenti riserve, espresse in modo indeterminato così che non sia possibile desumere con certezza la volontà dell'offerente, od alternative.

Verranno automaticamente escluse dalla gara le offerte caricate a sistema prive di firma digitale e/o di marcatura temporale.

# 7. RICHIESTA DI CHIARIMENTI

Per qualsiasi chiarimento circa le modalità di esecuzione di quanto richiesto o per eventuali delucidazioni, l'operatore economico dovrà accedere all'apposita sezione "Chiarimenti" dedicata per la gara nel portale Net4market.

Le richieste di chiarimento dovranno essere inoltrate, solo ed esclusivàmente, attraverso gli strumenti a disposizione in tale spazio dedicato, entro il termine specificato nel Disciplinare di gara. Gli operatori economici dovranno prendere visione delle risposte alle richieste di chiarimento nel portale Net4market nella predetta sezione "Chiarimenti".

Le comunicazioni individuali ai concorrenti, quando necessarie, saranno/trasmesse ai fax o agli indirizzi di posta elettronica, se certificata, indicati in istanza di ammissione.

N.B. la stazione appaltante utilizzerà - per l'invio delle comunicazioni dalla piattaforma - l'indirizzo di posta elettronica certificata inserito in sede di registrazione alla piattaforma telematica della stazione appaltante. Si consiglia perciò di verificare la correttezza dell'indirizzo mail di posta certificata inserito nell'apposito campo.

# 8. DEPOSITO TELEMATICO DELLA DOCUMENTAZIONE PER SOCCORSO ISTRUTTORIO

Le sole ditte concorrenti ammesse con riserva (appositamente notificate tramite pec) dovranno caricare sul sistema nell'apposito spazio denominato "Doc. gara - Soccorso Istruttorio", presente

**CEFPAS** 

Centro per la formazione permanente e l'aggiornamento del personale del servizio sanitario P.lva Cod. Fiscale 01427360852

Sede Legale via Giuseppe Mule, 1 93100 Caltanissetta +390934505215 info@cefpas.it

Sede Operativa via Mario Vaccaro, 5 90145 Palermo +39 091 7079361 palermo@cefpas.it

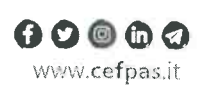

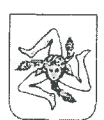

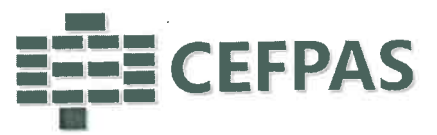

all'interno della scheda di gara, la documentazione che sarà all'uopo richiesta con comunicazionespecifica, salvo eventuale diversa indicazione.

Tutti i file della documentazione richiesta dovranno essere contenuti in una cartella .zip e ciascuno di essi dovrà avere formato .pdf. La cartella .zip dovrà essere firmata digitalmente e potrà avere una dimensione massima di 100 MB. L'ulteriore estensione della cartella .zip firmata digitalmente dovràessere obbligatoriamente .p7m.

 La firma digitale dovrà essere necessariamente apposta sulla cartella .zip entro il termine ultimo di invio della documentazione richiesta, così come stabilito nella comunicazione. La firma digitale apposta sulla cartella .zip equivale all'apposizione della stessa su ogni singolo file contenuto nellamedesima cartella .zip.

 L'upload di tale documentazione dovrà essere eseguito utilizzando l'apposita voce giustificativa"Soccorso Istruttoria" creata all'interno dello step "Doc. gara" - Soccorso Istruttorio".

In caso di partecipazione in RTI e/o CONSORZIO:

- costituendo: la cartella .zip contenente la documentazione integrativa dovrà essere sottoscritta, con apposizione della firma digitale, sia dal legale rappresentante/procuratore della/e mandante/i sia dal legale rappresentante/procuratore della mandataria. L'impresa designata quale futura mandataria provvederà poi a caricare la cartella .zipa sistema;
- costituito: la cartella .zip contenente la documentazione integrativa dovrà essere sottoscritta, con apposizione della firma digitale, dal solo legale rappresentante/procuratoredell'impresa mandataria, il quale provvederà anche a caricarla a sistema.

# 9. MODALITÀ' DI SOSPENSIONE O ANNULLAMENTO

 In caso di malfunzionamento o difetto degli strumenti hardware, software e dei servizi telematici utilizzati dalla Stazione Appaltante e dal Gestore per la gara, con conseguente accertamento di anomalie nella procedura, la gara potrà essere sospesa e/o annullata.

 La sospensione e l'annullamento sono esclusi nel caso di malfunzionamento degli strumenti utilizzatidai singoli concorrenti.

 Per problemi tecnici si consiglia di contattare direttamente il Gestore del Sistema via mail,all'indirizzo imprese@net4market.com oppure al 0372/080708.

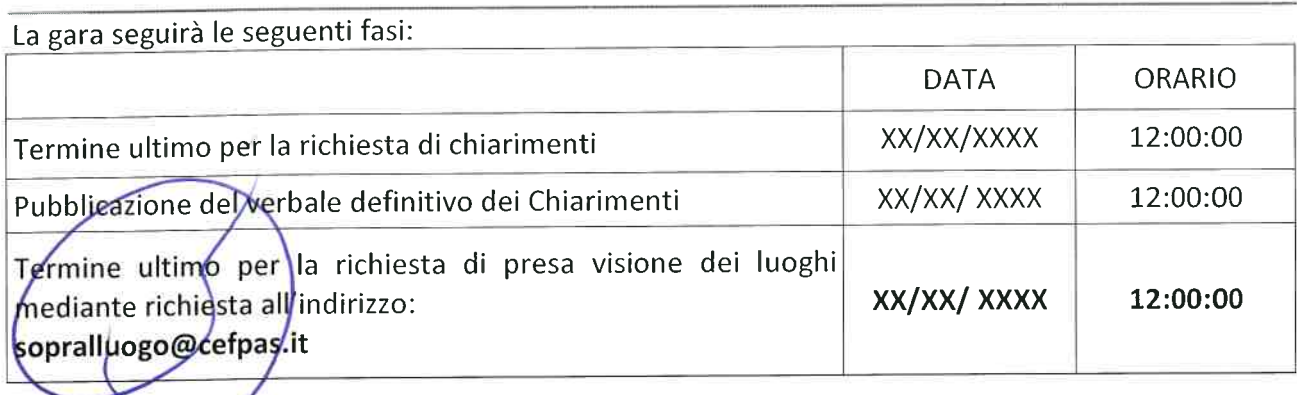

#### 10-TIMING DI GARA

#### CEFPAS

 Centra per la formazione permanente e l'aggiornamento del personale del servizio sanitarioP.lva Cod. Fiscale 01427360852

Sede Legale via Giuseppe Mule, 1 93100 Caltanissetta+390934505215info@cefpas.it

Sede Operativa via Mario Vaccaro, 590145 Palermo +39091 7079361palermo@cefpas.it

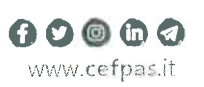

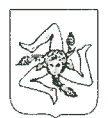

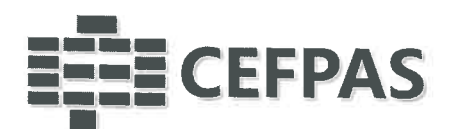

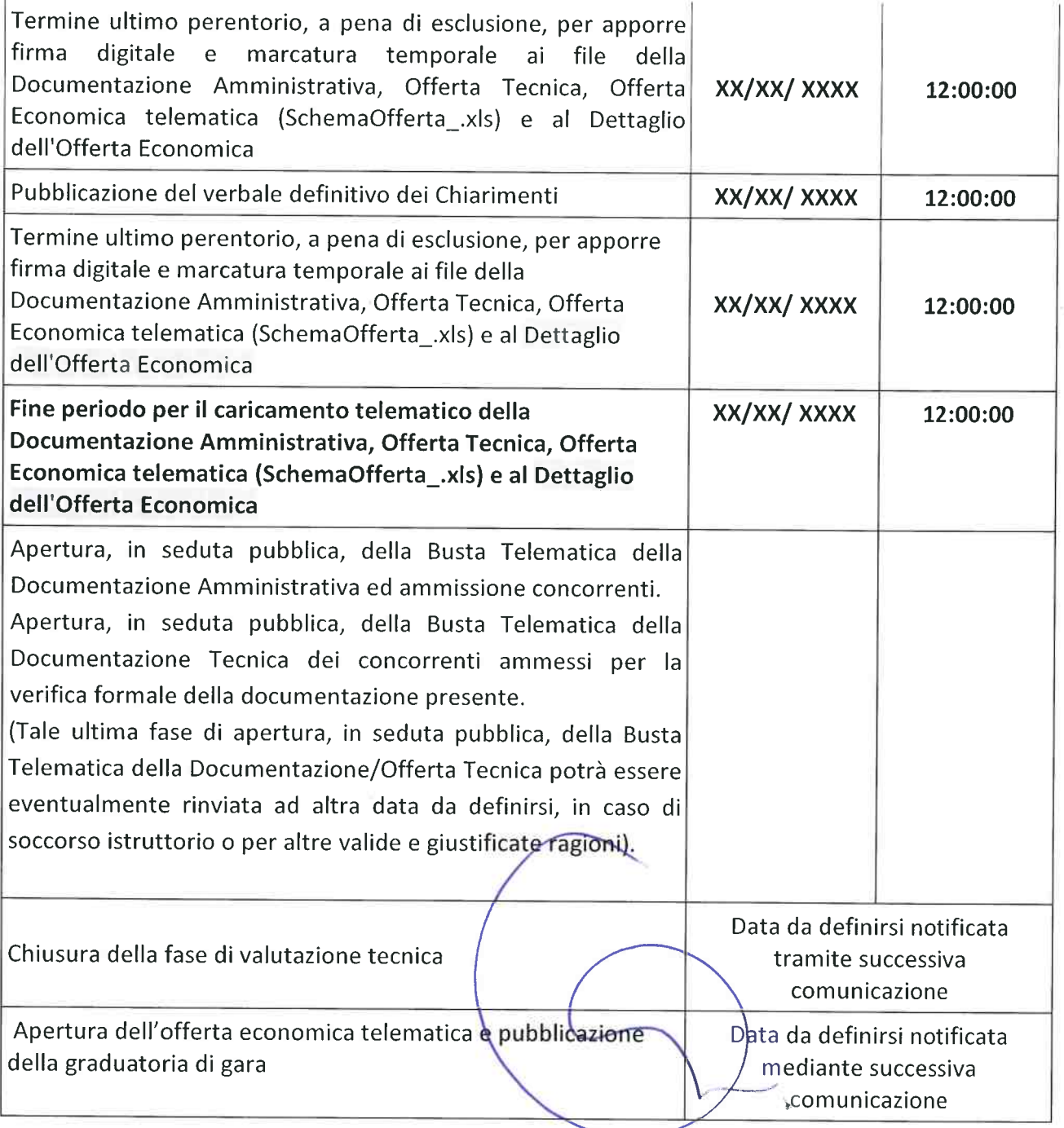

CEFPAS

÷.

Centra per la formazione permanente e l'aggiornamento del personale del servizio sanitario P.tva Cod. Fiscale 01427360852

Sede Legale via Giuseppe Mule, 1 93100Caltanìssetta +390934505215 info@cefpas.it

Sede Operativa via Mario Vaccaro, 5 90145 Palermo +39 091 7079361 palermo@cefpas.it

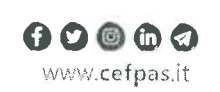

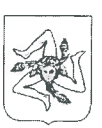